## Vereiste software die u lokaal moet installeren

- 1. CIBG (UZI-pas lezen):<https://www.uziregister.nl/uzi-pas/activeer-en-installeer-uw-uzi-pas> Meest gebruikelijke software: Windows 64-bits versie 3.7.0.0 op pagina: [https://www.uziregister.nl/uzi-pas/documenten/publicaties/2020/11/18/windows-64-bits](https://www.uziregister.nl/uzi-pas/documenten/publicaties/2020/11/18/windows-64-bits-versie-3.7.0.0)[versie-3.7.0.0](https://www.uziregister.nl/uzi-pas/documenten/publicaties/2020/11/18/windows-64-bits-versie-3.7.0.0)
- 2. Support | VZVZ voor de ZorgID applicatie: [https://www.vzvz.nl/diensten/gemeenschappelijke](https://www.vzvz.nl/diensten/gemeenschappelijke-diensten/zorg-id/support)[diensten/zorg-id/support](https://www.vzvz.nl/diensten/gemeenschappelijke-diensten/zorg-id/support)

## Om in te loggen in het zorgverlenersportaal ga naar [https://zorgverleners.lzr.nl](https://zorgverleners.lzr.nl/) en volgende pagina wordt getoond:

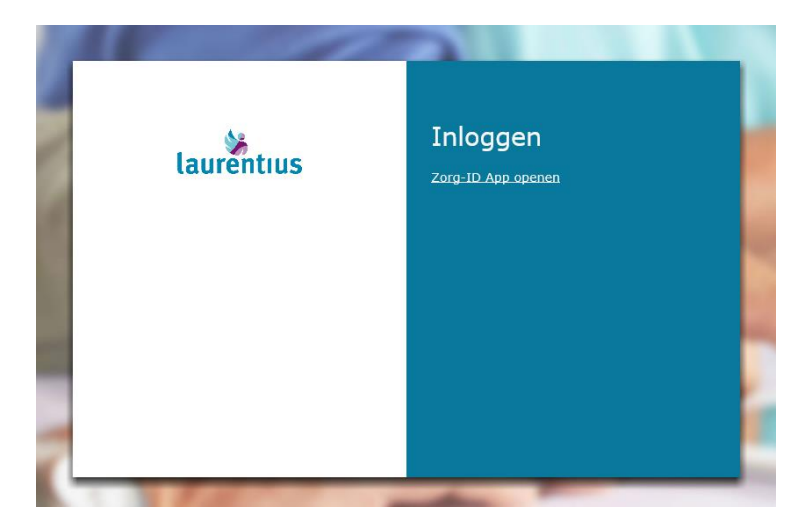

Klik 1x op [Zorg-ID App openen]

Volgend pop-up is optioneel, afhankelijk van uw lokale instellingen

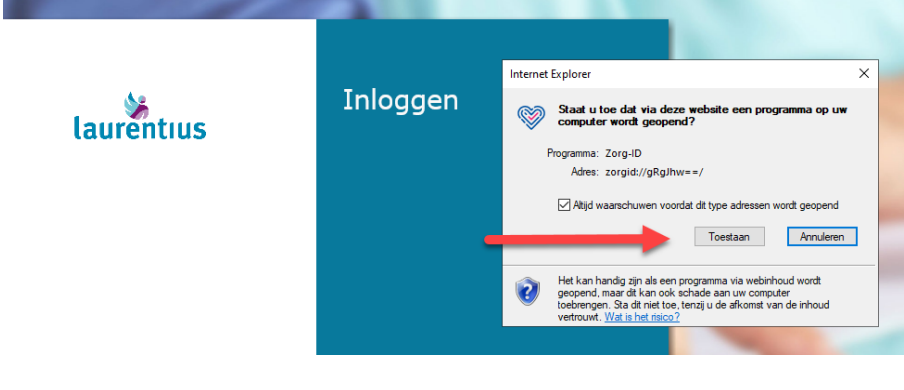

## Klik 1x op [Toestaan]

Volgend pop-up opent (meestal rechter benedenhoek).

## Inloggen in het zorgverlenersportaal van het Laurentius Ziekenhuis

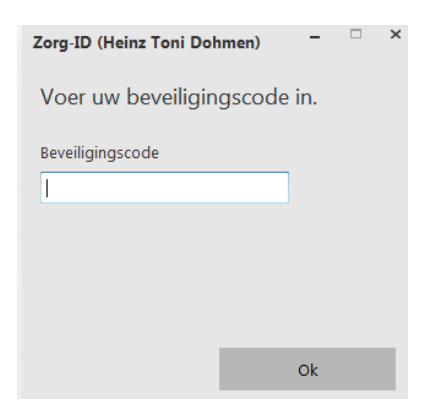

Vul pincode van de UZI-pas in en klik op de toets "Ok". Volgend scherm wordt geopend.

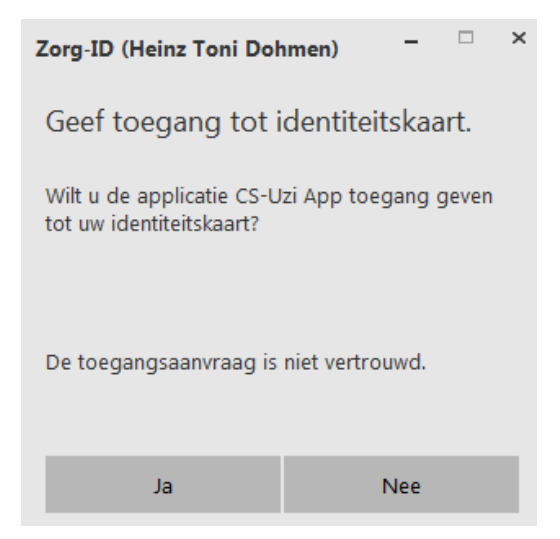

Klik nu op Ja om in te loggen in het zorgverlener portaal en het patiënt zoeken scherm opent, zie volgend figuur

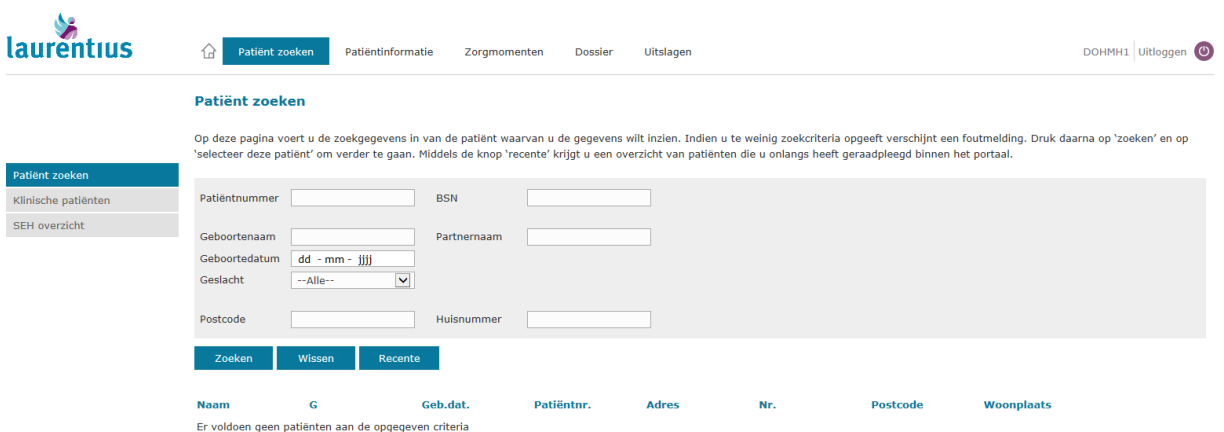

Het BSN is niet alleen verplicht bij het uitwisselen van patiëntinformatie tussen zorgverleners maar ook het meest geschikt identificatiemiddel in het zoeken van de betreffende patiënt.

In het zoeken van de patiënt wordt aangeraden om het Burger Service Nummer (BSN) te gebruiken.